## VPN接続ができない(接続済みにできない) ※インターネットは、接続ができる

**手順1** 画面下部のタスクバーの虫眼鏡の部分に「Services.msc」を入力

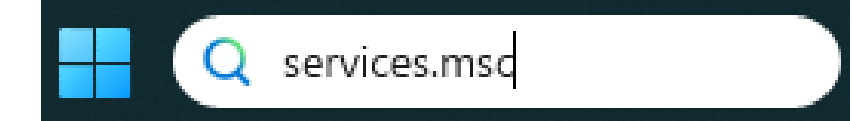

**手順2**\_サービスの部分で右クリック **<sup>→</sup>**「管理者として実行」をクリック

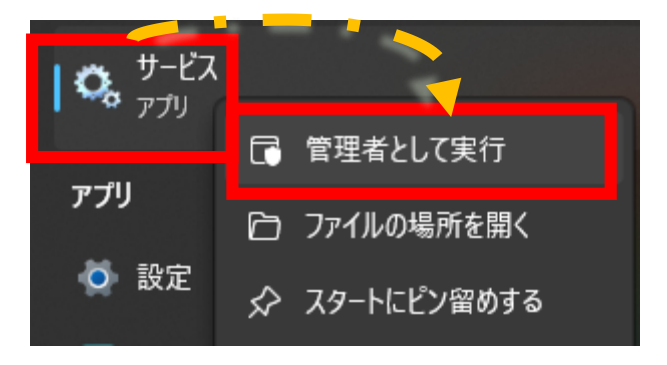

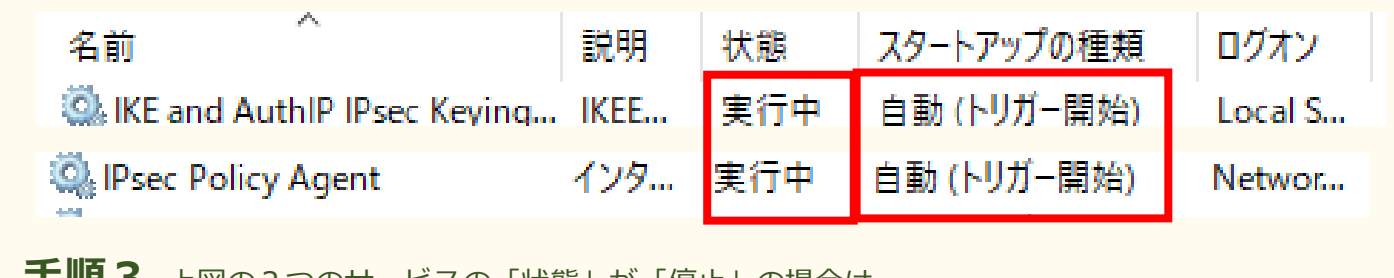

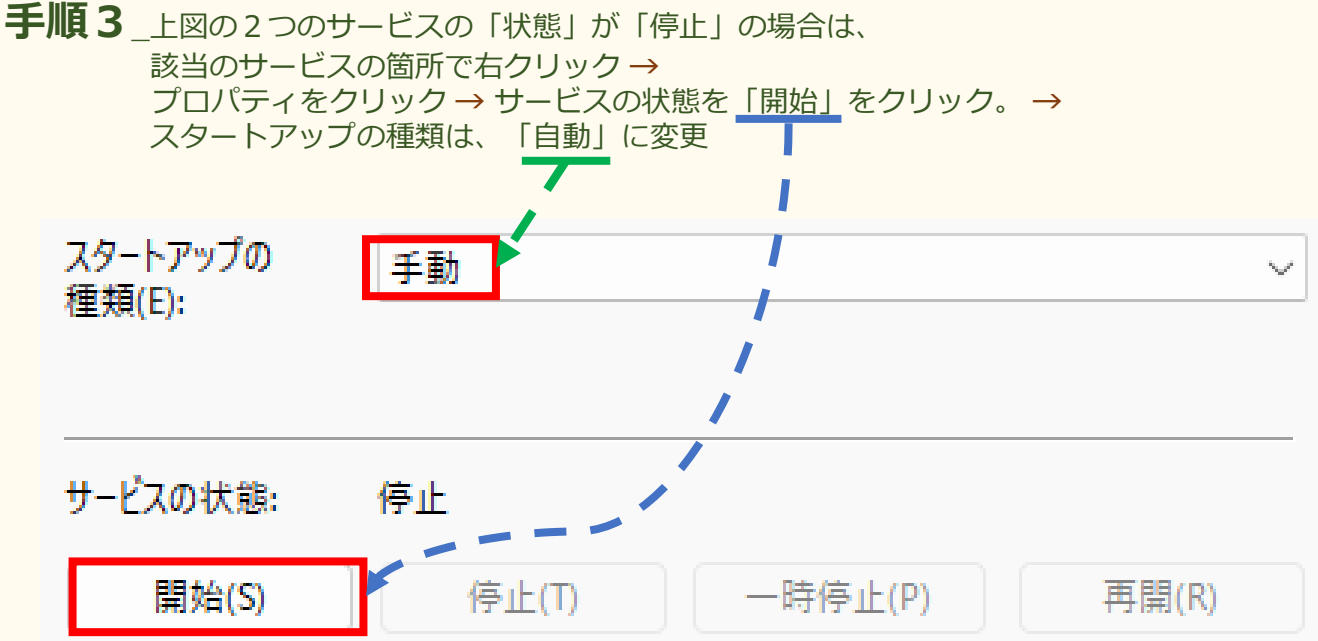